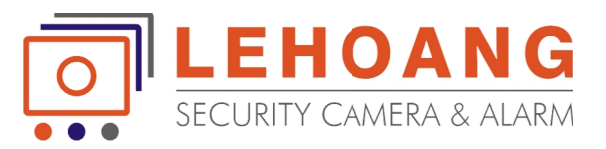

## **HƯỚNG DẪN CẤU HÌNH BÀN KHIỂN HDS-1002KI**

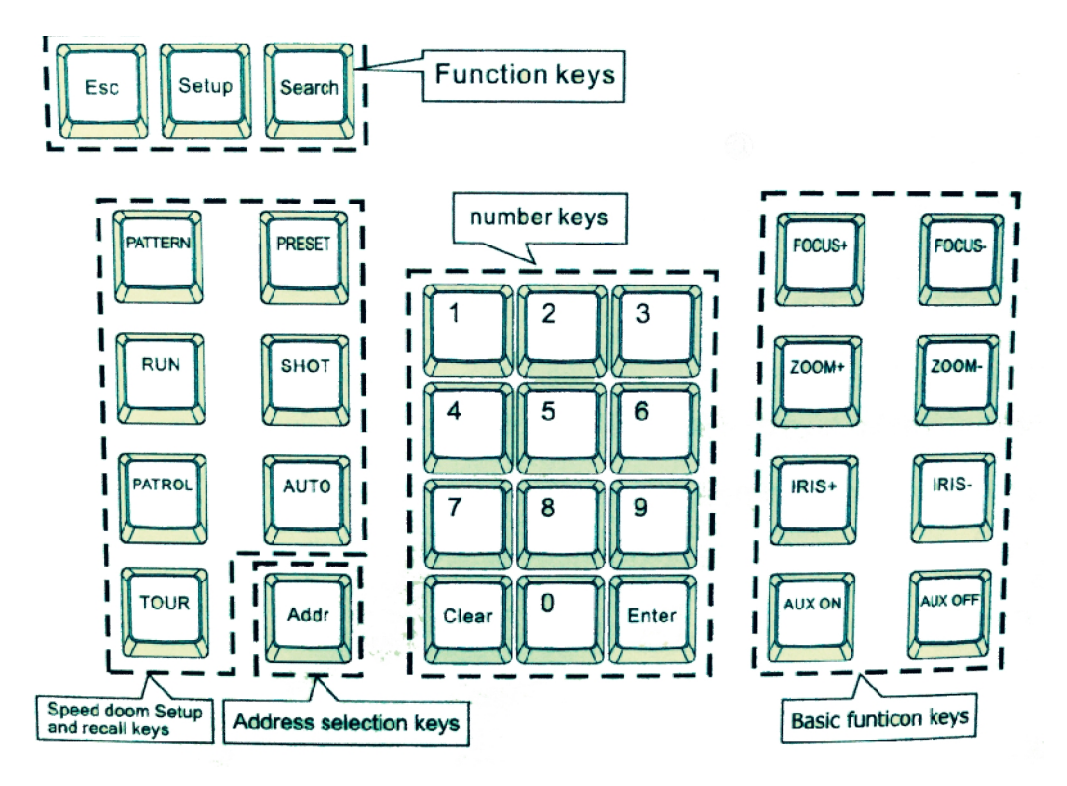

- 1. **Vào chế độ cấu hình**: Ấn nút Setup và giữ 3 giây -> nhập **8888** -> ấn Enter.
- 1. **Vào chế độ cấu hình**: Ấn nút Setup và giữ 3 giây -> nhập **8888** -> ấn Enter.<br>2. **Cấu hình thông số điều khiển camera**: đang ở chế độ PTZ Setup -> ấn Enter **+** *Chọn địa chỉ camera*: dùng cần gạt chọn địa chỉ camera (từ 001 đến 255) -> ấn Enter **+**chọn địa đến ấn Enter**+ Chọn Protocol cho camera**: dùng cần gạt chọn Protocol cho camera (HIK cho dòng camera HDPARAGON, hoặc PELCO-P, PELCO-D cho các dòng camera hãng khác) -> ấn Enter **+** *Chọn Baud rate cho camera*: dùng cần gạt chọn Baud rate cho camera (mặc định là 2400 cho dòng camera HDPARAGON, hoặc 9600 cho các dòng camera hãng khác) -> ấn Enter
- 3. **Cài đặt vị trí nhớ (PRESET):** Ấn nút PRESET -> di chuyển camera tới vị trí cần giám sát -> ấn số 1 **+ Chọn Baud rate cho camera**: dùng cần gạt chọn Baud rate cho camera (mặc định là 2400 cho dòng camera HDPARAGON, hoặc 9600 cho các dòng camera hãng khác) -> ấn Enter<br>3. **Cài đặt vị trí nhớ (PRESET):** Ấn nút PRESET -> di theo 2,3,4….v.v
- 4. **Cài đặt chế độ chạy theo PATROL:** 4.**chế**
	- + Ấn nút PATROL -> ấn số 1 để cài đặt PATROL đầu tiên -> ấn Enter
	- + Gạt cần gạt phải/trái để chọn vị trí nhớ (PRESET) cần thêm vào.

+ Gạt cần gạt xuống dưới để xác nhận thêm vào PRESET và gạt cần gạt qua phải/trái để thay đổi thời gian dừng tại vị trí nhớ đó + Ân nút PATROL -> ấn số 1 để cài đặt PATROL đầu tiên -> ấn Enter<br>+ Gạt cần gạt phải/trái để chọn vị trí nhớ (PRESET) cần thêm vào.<br>+ Gạt cần gạt xuống dưới để xác nhận thêm vào PRESET và gạt cần gạt qua phải/trái để thay

đổi tốc độ quay quét độthời gian dừng tại vị trí nhớ đó<br>+ Tiếp tục gạt cần gạt xuống để chọn tốc độ quay quét của can<br>đổi tốc độ quay quét<br>...và cứ lần lượt các vị trí nhớ tiếp theo như vậy.<br>+ Khi hoàn tất, ấn nút PATROL để lưu, bàn khiển sẽ hỏi

…và cứ lần lượt các vị trí nhớ tiếp theo như vậy.

+ Khi hoàn tất, ấn nút PATROL để lưu, bàn khiển sẽ hỏi:"SAVE PATROL SET?" -> ấn Enter xác

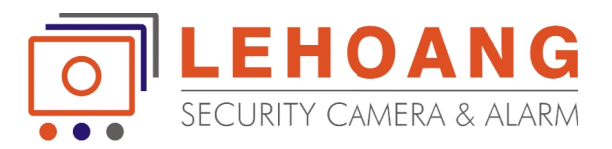

nhận.

=> **Muốn chạy PATROL**: ấn nút TOUR -> ấn số PATROL.<br>5. **Cài đặt chế độ chạy theo PATTERN:** 

## 5. **Cài đặt chế độ chạy theo PATTERN:**

+ Ấn nút PATTERN-> ấn số 1 để cài đặt PATTERN đầu tiên -> ấn Enter

+ Khi đó chúng ta đang ở chế độ PATTERN RECORD: camera ghi nhớ lộ trình quay quét do chúng ta điều khiển. Vì vậy, chúng ta hãy di chuyển camera quay quét và zoom theo ý mình. + Ấn nút PATTERN-> ấn số 1 để cài đặt PATTERN đầu tiên -> ấn Enter<br>+ Khi đó chúng ta đang ở chế độ PATTERN RECORD: camera ghi nhớ lộ trình quay quét do chúng<br>ta điều khiển. Vì vậy, chúng ta hãy di chuyển camera quay quét v

+ Sau khi hoàn tất, ấn PATTERN để lưu.

=> **Muốn chạy PATTERN**: ấn nút RUN.

---OoO---